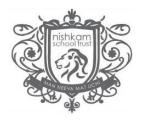

## Logging in for the first time

You should have received an email with your username and invitation code to access the MCAS Parent App. If you have not, please email <a href="mailto:enquiries.NPSB@nishkamschools.org">enquiries.NPSB@nishkamschools.org</a>. When logging in **for the first time**, please click **'Redeem Invitation Code'** at the bottom of the web page.

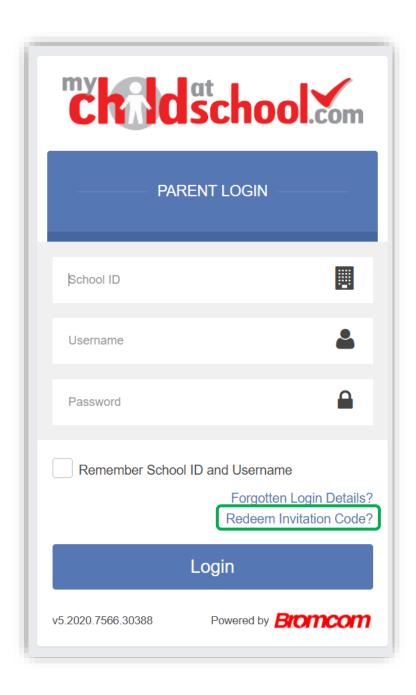

## The School ID is **12148**

- Type in the School ID, your
  username and invitation code.
- 2. Tick the box 'I'm not a robot'.
- 3. Click 'Redeem Code'.

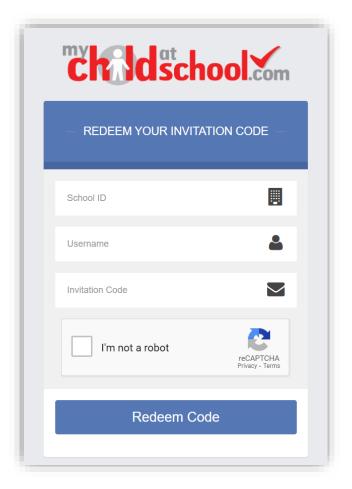

- 4. Enter your email address and confirm.
- 5. Create a password and confirm.

Password Tip - Password must be 8 or more characters, 1 uppercase, 1 lowercase, 1 numeric, 1 special character (eg "-\*\$!)

- 6. Select your security question and enter an answer.
- 7. You may choose to "save account details"
- 8. Login using your new details.

From this point forward, you will no longer need to use your invitation code. You will login using the school ID, your username (emailed to you) and your password.